# **How to install Libby on your Fire tablet**

*Note: The Libby APK is supported on Fire tablets with Fire OS 5+. Your downloading steps may vary slightly depending on your device's generation and operating system version.*

### **Step 1**

On your Fire tablet, open the **Silk Browser** and go to **overdrive.com.**

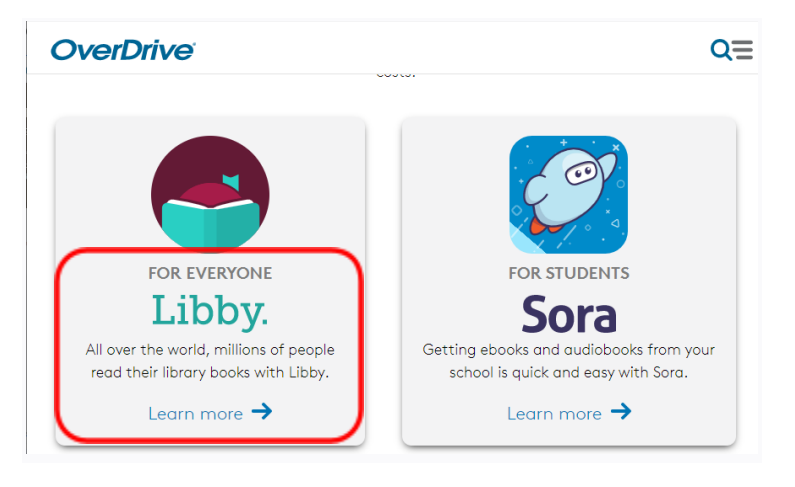

### **Step 2**

Click on **Learn More under Libby** and click on **Have a Kindle Fire tablet? Learn how to [install](https://www.overdrive.com/apps/libby/kindlefire) [Libby.](https://www.overdrive.com/apps/libby/kindlefire)**

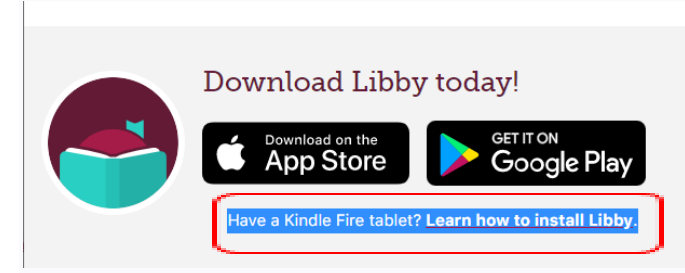

#### **Step 3**

Scroll down to Step 1 and click on the **[download](https://www.overdrive.com/apps/libby/kindlefireapk) link for the Libby APK.**

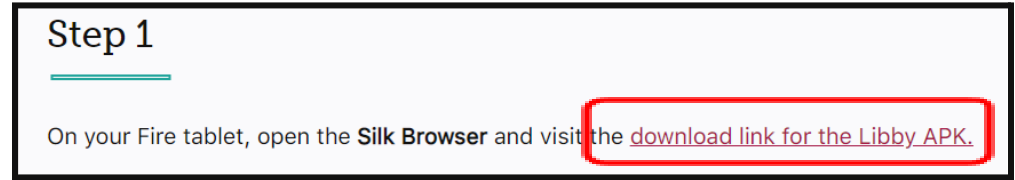

# **Step 4**

You may get warnings saying that the Silk browser needs more access on your device or that this kind of file should be avoided. We test our file to make sure it's safe, so you can safely dismiss these messages for our Libby APK.

Tap **OK**, **Allow,** or **Continue** to proceed. *(The wording of the warnings may vary.)*

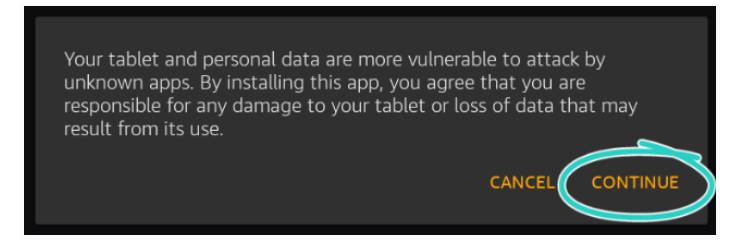

## **Step 3**

Once the file downloads, tap **Open**.

*(If you're unable to open the file from this prompt, locate the file in your downloads folder and tap to open.)*

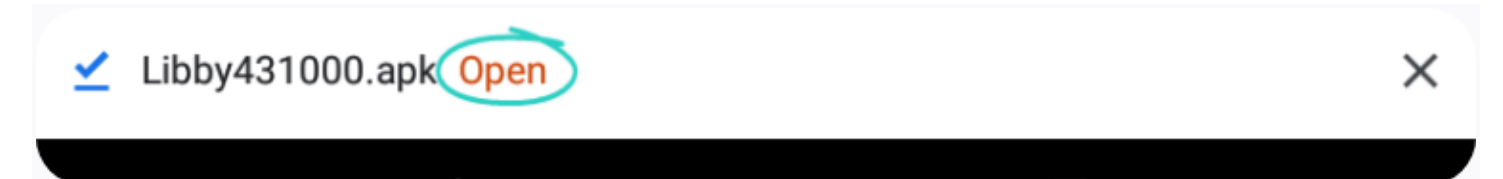

## **Step 4**

If you get a message saying your device is not allowed to install unknown apps from this source, tap **Settings** and toggle "Allow from this source" **on**.

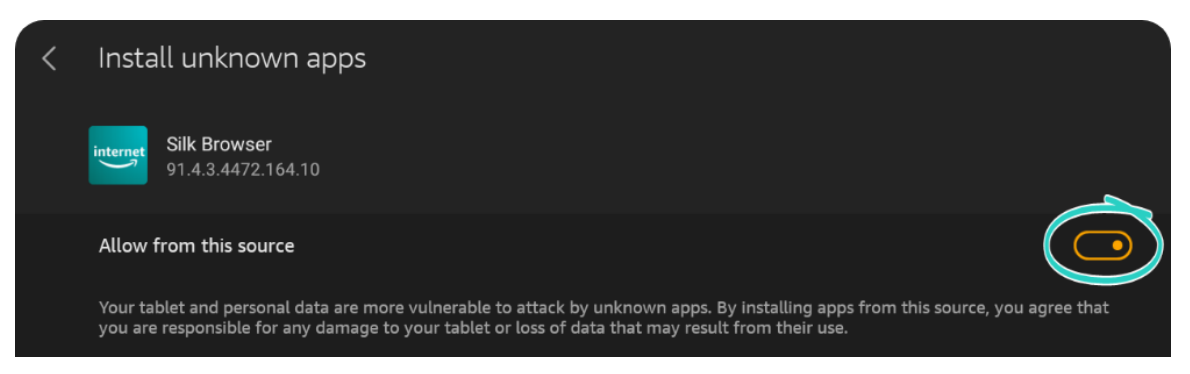

# **Step 5**

Tap the **back** button in the top-left corner, then tap **Install**.

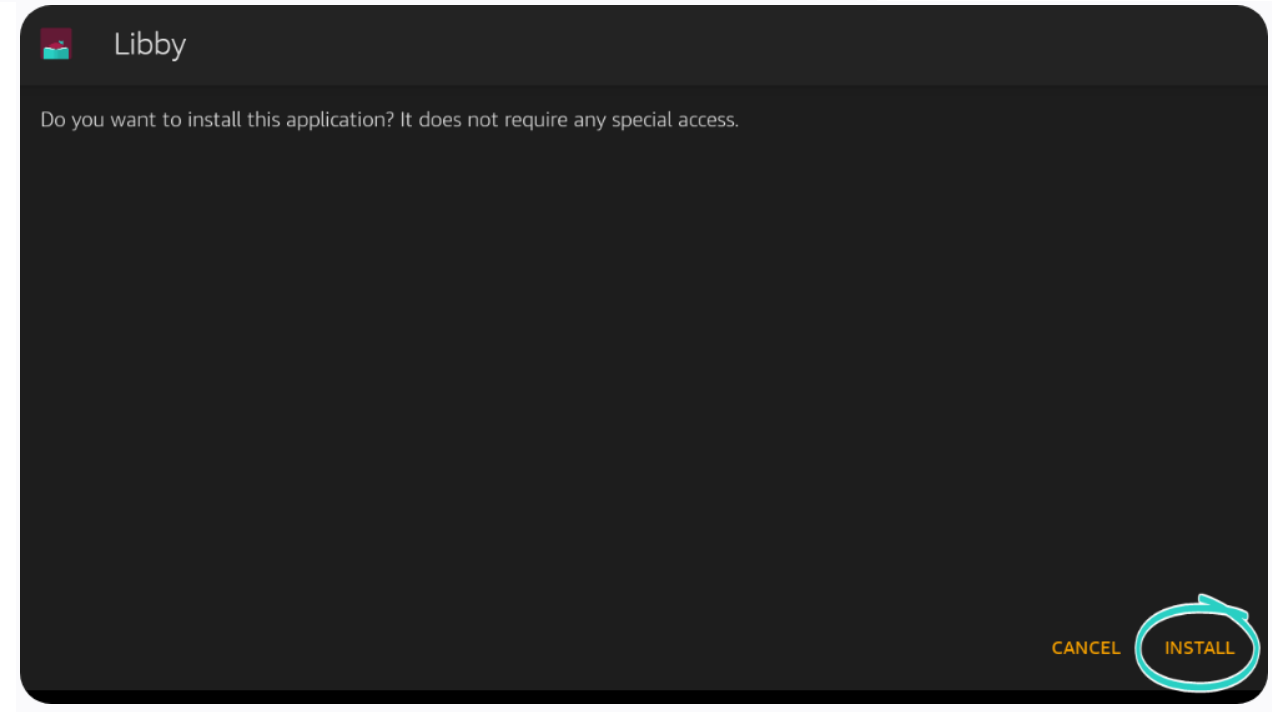

# **Step 6**

Once the app is finished installing, tap **Open** to start using Libby!

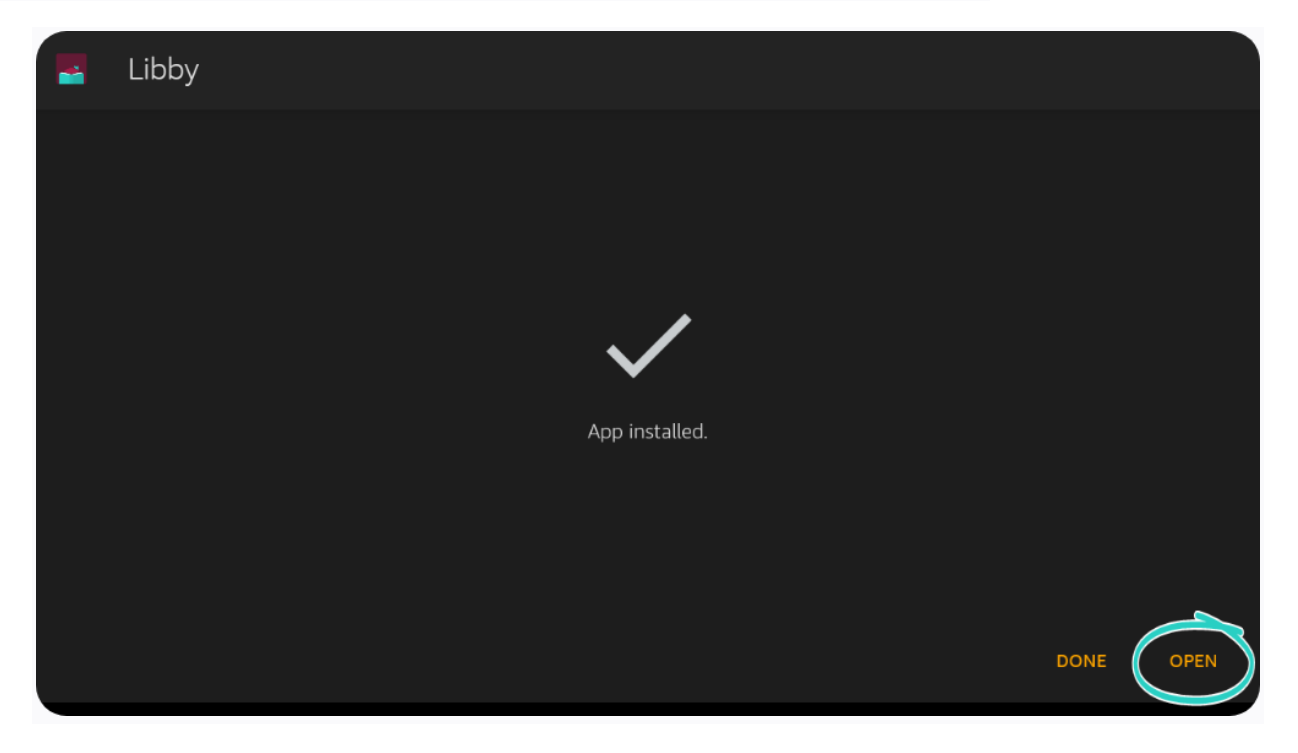

If you already use Libby on another device, you can [use a setup code](https://help.libbyapp.com/en-us/6070.htm) to copy your library cards, loans, holds, and tags to your Kindle Fire tablet. If you're new to Libby, check out our [getting started guide](https://help.libbyapp.com/en-us/6103.htm) for tips!

#### **Important notes**

- Some users may have trouble installing APKs due to device settings, available storage, or other apps running in the background. If you have trouble downloading the APK, please [contact the device manufacturer for](https://www.amazonforum.com/s/fire-tablet) more help.
- OverDrive does not permit the distribution of the Libby APK on any websites other than OverDrive's websites. Do not install any APK claiming to be from OverDrive from any website other than overdrive.com.
- OverDrive is not responsible for any data loss or damage to your device that may result from downloading the Libby APK.
- Availability of the Libby APK is subject to change.
- The Libby APK is for your personal use only.